Wireless

# Keyboard and Laser Mouse Combo

26-985

# Gjgашаге:

Thank you for purchasing the Wireless Keyboard and Laser Mouse Combo from RadioShack. You can move them freely from the computer without wire restriction. The keyboard provides 103 standard keys and 18 hot keys which are convenient for multimedia and one-touch operation. Please read this user's guide before installing, setting up and using your new product.

# **Hot Kevs**

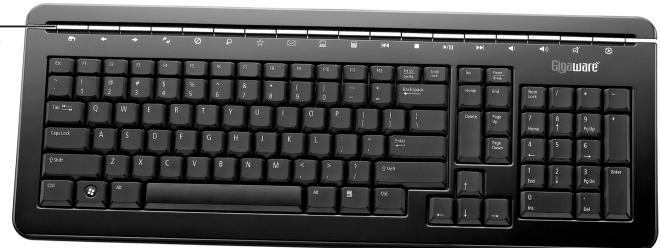

# USB Plug

Plug into an available USB port on your computer.

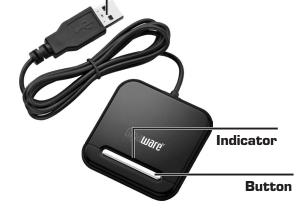

#### **Scroll Wheel**

The scroll wheel illuminates when you move the mouse.

- Supports Auto Scroll (Windows)
- For Mac OS 10.4, click the scroll wheel to activate the Dashboard.

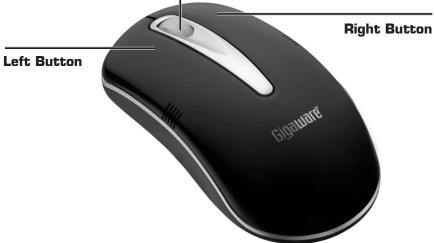

# System Requirements

Operating System: Windows Vista Windows XP Windows 2000 Windows ME

**Connection**: USB Port

# **Installing Batteries**

The keyboard and mouse each require two AA batteries (not supplied) for power. Replace the batteries when the mouse's scroll wheel flashes continuously or when your keyboard does not work properly.

1. Remove the battery compartment cover from the bottom of the mouse.

For the keyboard, lift up the tab and remove the battery compartment cover.

2. Insert two batteries as indicated by the polarity symbols (+ and –) marked in the mouse and keyboard.

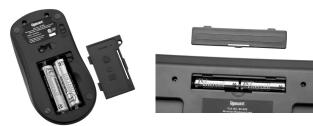

3. Replace the battery covers.

#### Battery Notes:

- Dispose of old batteries promptly and properly. Do not burn or bury batteries.
- Use only fresh batteries of the required size and recommended type.
- Do not mix batteries of different size or chemistry.
- If you do not plan to use your mouse or keyboard for a long time, remove the batteries. Batteries can leak chemicals that can damage electronic parts.

# What's Included

Keyboard Mouse Receiver Software CD User's Guide

### **Specifications**

| Mouse Resolution<br>Power Supply (Mouse & Keyboa<br>FSK/RF Transmission | ard) Four AA Batteries |
|-------------------------------------------------------------------------|------------------------|
|                                                                         |                        |
| Transmission Range                                                      |                        |
|                                                                         | (1.5 m/2 m)            |
| Mouse Weight                                                            |                        |
| Keyboard Weight                                                         |                        |
| Receiver                                                                |                        |
| Power Supplied                                                          | 4.4 – 5.25 V           |
|                                                                         | 100 mA (Max)           |
|                                                                         |                        |
| 3                                                                       | ( 9)                   |

Specifications are subject to change and improvement without notice. Actual product may vary from the images found in this document.

#### **RF** Emissions Information

This equipment has been tested and found to comply with the limits for a Class B digital device, pursuant to Part 15 of the FCC Rules. These limits are designed to provide reasonable protection against harmful interference in a residential installation. This equipment generates, uses, and can radiate radio frequency energy and, if not installed and used in accordance with the instructions, may cause harmful interference to radio communications. However, there is no guarantee that interference will not occur in a particular installation. If this equipment does cause harmful interference to radio or television reception, which can be determined by turning the equipment off and on, the user is encouraged to try to correct the interference by one or more of the following measures:

- Reorient or relocate the receiving antenna.
- Increase the separation between the equipment and receiver.
- Connect the equipment into an outlet on a circuit different from that to which the receiver is connected.

Consult your local *RadioShack* store or an experienced radio/TV technician for help.

If you cannot eliminate the interference, the FCC requires that you stop using your product. Changes or modifications not expressly approved by *RadioShack* may cause interference and void the user's authority to operate the equipment.

FCC Declaration of Conformity

This device complies with Part 15 of the FCC Rules. Operation is subject to the following two conditions: (1) This device may not cause harmful interference, and (2) This device must accept any interference received, including interference that may cause undesired operation.

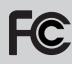

| Product           | Wireless Keyboard and Laser<br>Mouse Combo                  |
|-------------------|-------------------------------------------------------------|
| Model             | 26-985                                                      |
| Responsible Party | RadioShack<br>300 RadioShack Circle<br>Fort Worth, TX 76102 |
| Phone             | 817-415-3200                                                |

# **Limited Warranty**

This product is warranted by *RadioShack* against manufacturing defects in material and workmanship under normal use for ninety (90) days from the date of purchase from *RadioShack* company-owned stores and authorized *RadioShack* franchisees and dealers. For complete warranty details and exclusions, check with your local *RadioShack* store.

RadioShack Customer Relations 300 RadioShack Circle

Fort Worth TX 76102

04/04

#### www.radioshack.com

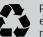

Protect the environment by recycling used electronics. Go to <a href="https://www.ecyclingcentral.com">www.ecyclingcentral.com</a> to find a recycling location near you.

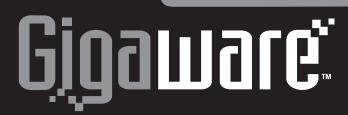

# Connecting Your Mouse and Keyboard

- 1. Plug the receiver into an available USB port in your computer.
- 2. Press **CONNECT** on the keyboard, and then press the button on the receiver within 15 seconds. The receiver's indicator flashes to indicate the connection is set.

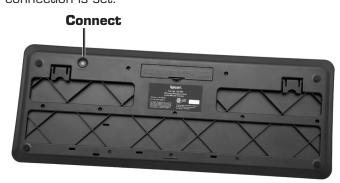

3. Slide the **ON/OFF** switch on the mouse to **ON**. Insert a clip or a pencil point to press **Connect** on the mouse, and then press the button on the receiver within 15 seconds. The receiver's indicator flashes to indicate the connection is set.

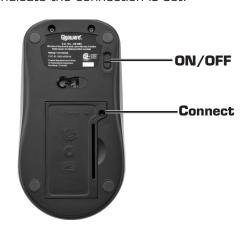

**Notes**: You only need to connect the mouse and keyboard to the receiver for the first time. The mouse and keyboard will store the connection into memory for later use.

# Using Scroll Lock, Num Lock, and Caps Lock Keys

After you complete the connection between the mouse and keyboard, you must install the included Software CD to activate Scroll Lock, Num Lock, and Caps Lock indictors.

# Installing Software CD

- 1. Insert the supplied CD into your computer's CD-ROM drive.
- 2. Follow the on-screen instruction to complete installation, then press Finish.

To activate Scroll Lock, Number Lock and Caps Lock key indictators on the task bar:

- 1. Press Num Lock. The N in the M icon lights red to indicate the Num Lock function is activated. Press Num Lock again to turn off the function. The red N
- 2. Press **Scroll Lock**. A yellow **S** lights to indicate the Scroll Lock function is activated. Press Scroll Lock again to turn off the function.
- 3. Press Caps Lock. A blue C lights to indicate the Caps Lock function is activated. Press Caps Lock again to turn off the function.

# Using Hot Keys

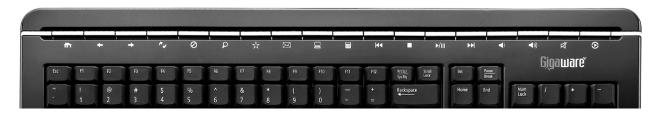

# **Internet Hot Keys**

- Launch the default web browser.
- Go to the previous web page.
- Go to the next web page.
- Refresh the current page.
- 0 Stop loading or refreshing a web page.
- Q Search.
- Open "Favorites."
- ☆
- $\bowtie$ Start a specified e-mail program.

#### Others

- Launch My Computer.
- Access the Windows calculator.

# **Multimedia Hot Keys**

- Play the previous track.
- Stop playback.
- Play or pause media.
- Play the next track.
- Lower speaker volume.
- **((** Increase speaker volume.
- Ø Mute sound. Press again to unmute.
- **(**) Start a pre-selected media player.

#### Note:

- Windows 2000 users must install the included Software CD to use the 🔲 , 📰 and 🕟 buttons. Follow the steps under "Installing Software CD" to install the CD.
- See your operating system's online help for additional information about keyboard configuration and use.

# **Important Information**

- To save the mouse's battery power, slide ON/OFF to **OFF** after you finish using your mouse.
- Do not place the mouse, keyboard, or receiver on a metal surface. Metal may impair the RF communication.
- For optimal performance, place the mouse closer to the receiver.
- Do not place the receiver on the top of computer or monitor to avoid interference.
- If nearby RF devices cause interference, move them away from your mouse/keyboard and receiver.
- When your mouse is idle for about 6 or 7 minutes, the mouse will automatically swith off. To re-activate it, press on any mouse button.
- Your mouse's cursor is motion sensitive, with a very fast response time. Should you want to slow down the cursor speed, click Control Panel -> Mouse Properties -> Pointer Options to adjust the pointer speed in the Motion tab.

# Class 1 Laser Product

This mouse uses a laser light beam and is classified as a CLASS 1 laser product. Do not attempt to disassemble this mouse. Laser rays from the optical pickup are dangerous to the eyes.

WARNING: Visible and invisible laser radiation is possible if open or if the interlock fails or is defeated. Avoid direct exposure to the beam.

Caution: There are no user-serviceable parts inside this mouse. Do not open the top cover. Make sure that pins or other foreign objects do not get inside the mouse. Only a qualified service person should remove the cover or attempt to service this device due to possible eye injury.

# Care and Service

- If you are having trouble operating your mouse and keyboard, move your mouse and keyboard closer to the receiver.
- Do not use the mouse on surfaces made of glass, black velvet, or mirror as these surfaces may disrupt function.
- Use and store the mouse and keyboard only in room temperature environments.
- Keep the mouse and keyboard dry; if they get wet, wipe them dry immediately.
- Keep the mouse and keyboard away from dust and dirt, and wipe them with a damp cloth occasionally to keep them looking new.
- Handle the mouse and keyboard carefully; do not drop them.
- Do not modify or tamper with your mouse's and keyboard's internal components. It may cause a malfunction and invalidate the warranty.